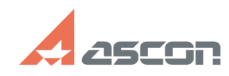

## **Как пользоваться видеоплеером[..] Сак пользоваться видеоплеером[..] Сак пользоваться видеоплеером[..]**

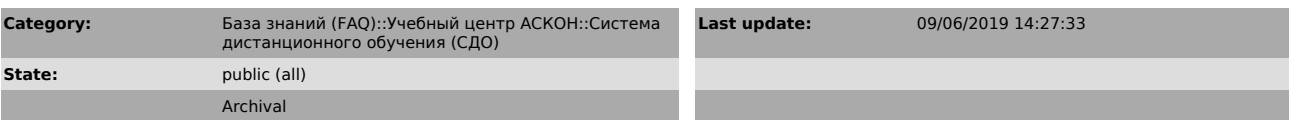

## *Problem (public)*

Как остановить урок? Как перемотать назад часть урока? Как узнать "горячие" клавиши плеера во время урока

## *Solution (public)*

Все видеоуроки представлены в формате SCORM со встроенным видеоплеером

Основная часть видеоплеера отведена для просмотра самого ролика.

Навигация по слайдам

В левой части плеера содержится окно навигации по слайдам. Каждый слайд для удобства выбора носит уникальное название. Также указывается продолжительность

каждого слайда

В верхней части панели навигации по слайдам можно открыть справку, содержащую информацию об используемых сочетаниях "горячих" клавиш

Внимание! "Горячие" клавиши работают только при активном окне видеоурока

Панель управления Внизу плеера располагается панель управления

1. Первый переключатель отвечает за воспроизведение или постановку на паузу

ролика 2. Вторая группа переключателей позволяет перейти к предыдущему или следующему

слайду 3. Шкала показывает "номер просматриваемого слайда"/"общее количество слайдов" и "время, прошедшее с начала показа"/"общую продолжительность

ролика".Шкала позволяет с помощью курсора перейти к необходимой части ролика<br>4. Переключатель открывает шкалу настройки звука, с помощью которой можно<br>увеличить/уменьшить громкость, а также полностью выключить звук<br>5. Пер

ролика 6. Переключатель позволяет выключить/включить окно навигации по слайдам

## **FAQ Article Print**